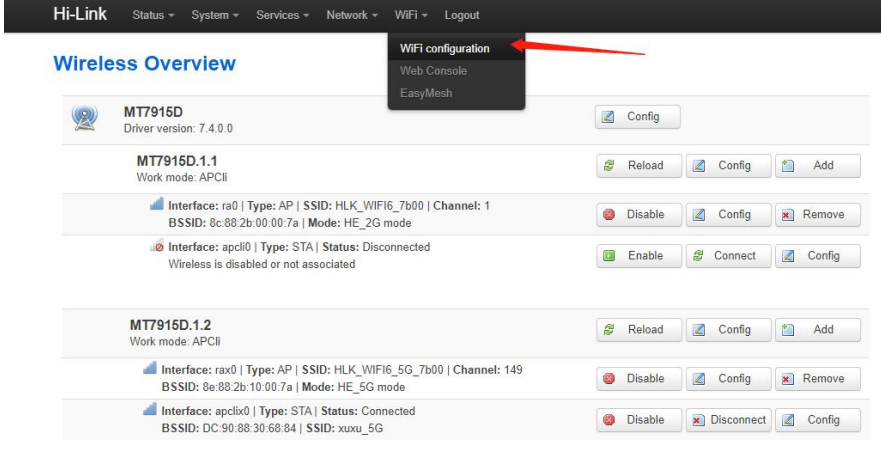

Powered by Hi-Link / Hi-Link\_WiFi6

Hi-Link Status - System - Services - Network - WiFi - Logout

### **Wireless Overview**

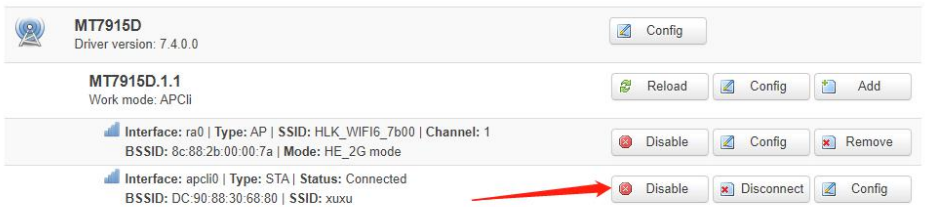

Hi-Link Status ~ System ~ Services ~ Network ~ WiFi ~ Logout

#### **Wireless Overview**

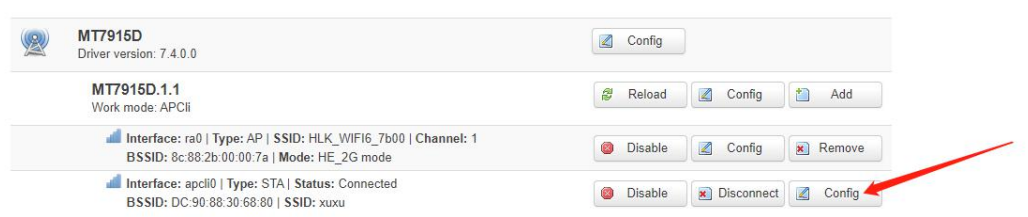

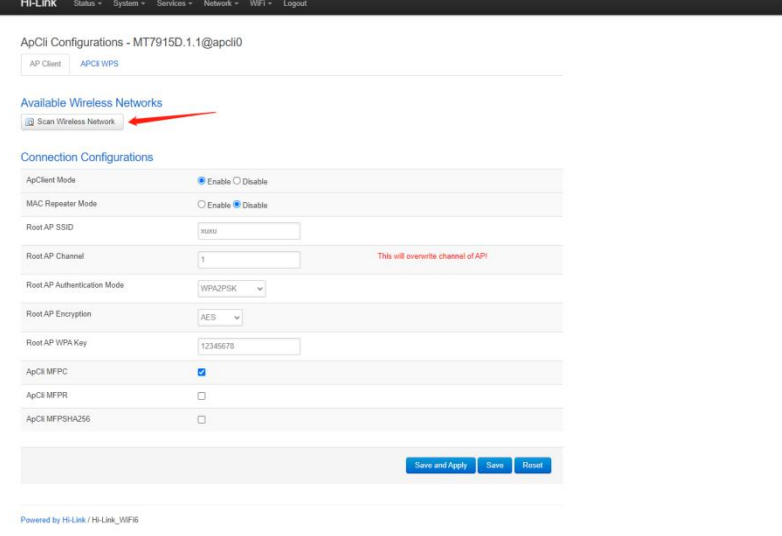

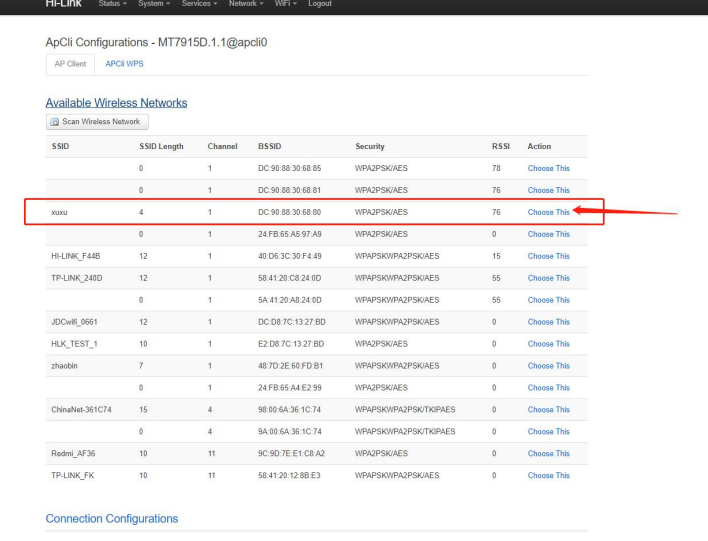

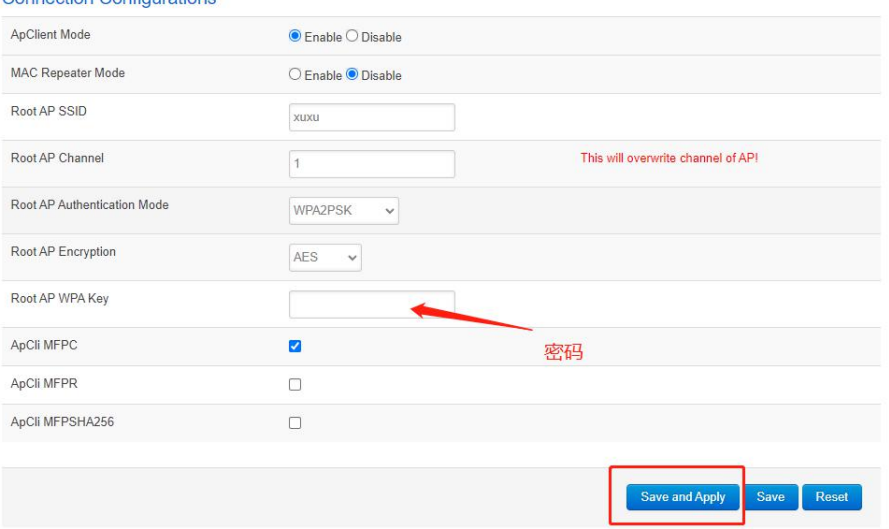

**Connection Configurations** 

 $\pm$ 

#### **Wireless Overview**

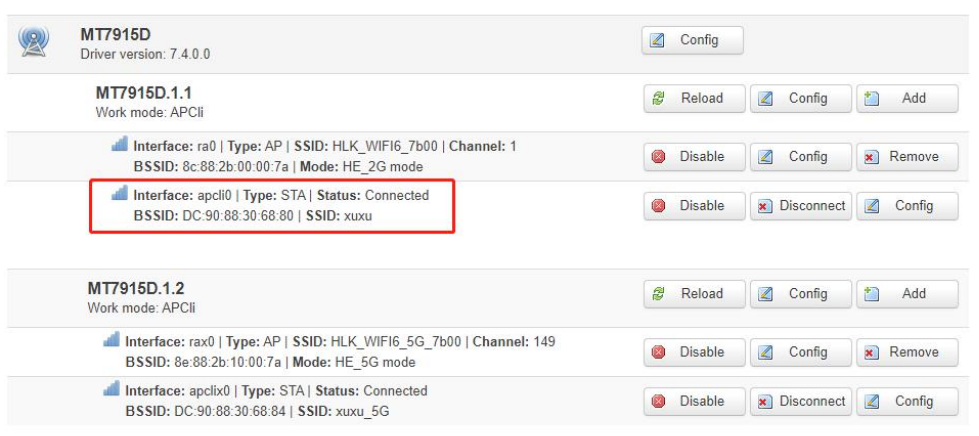

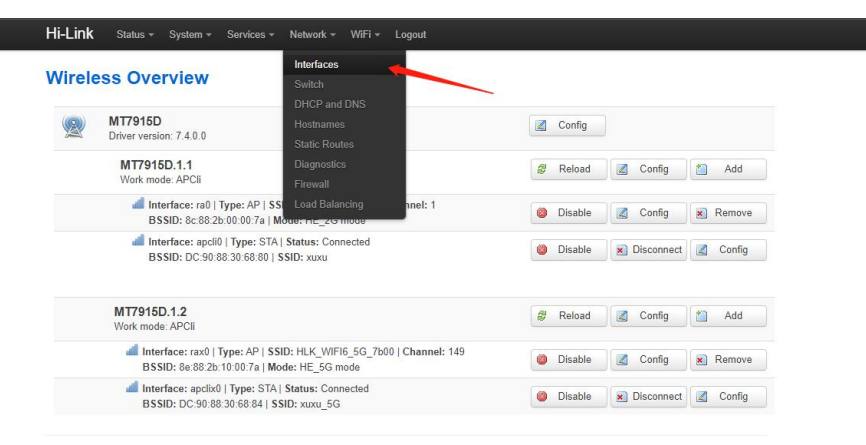

Powered by Hi-Link / Hi-Link\_WiFi6

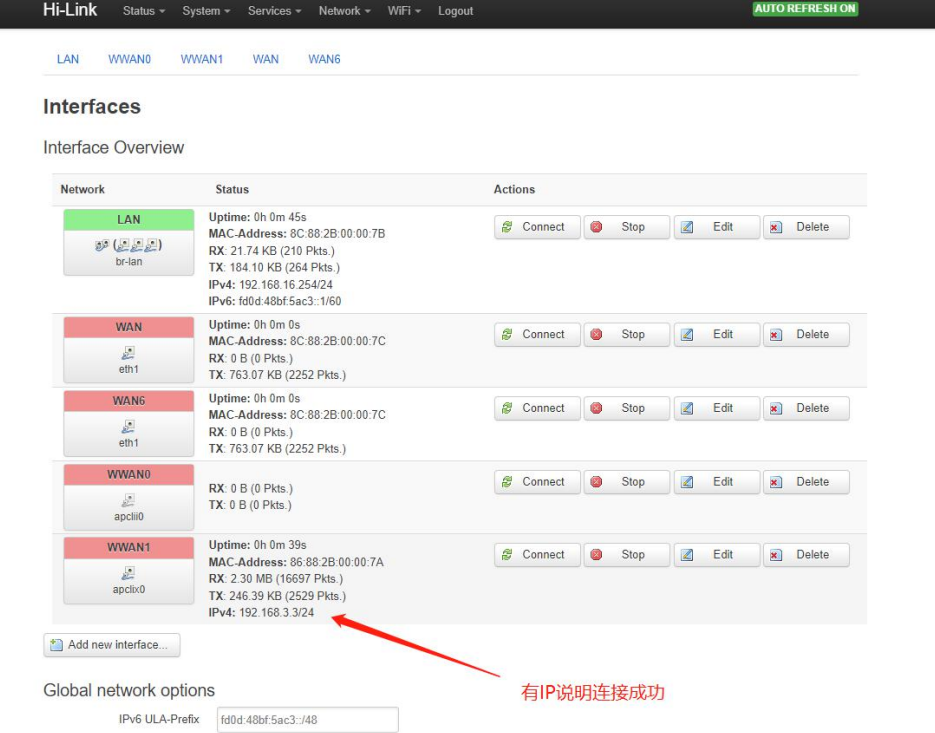

桥接设置说明,在 sta 连接成功的基础上配置桥接模式

关闭 lan 口 DHCP

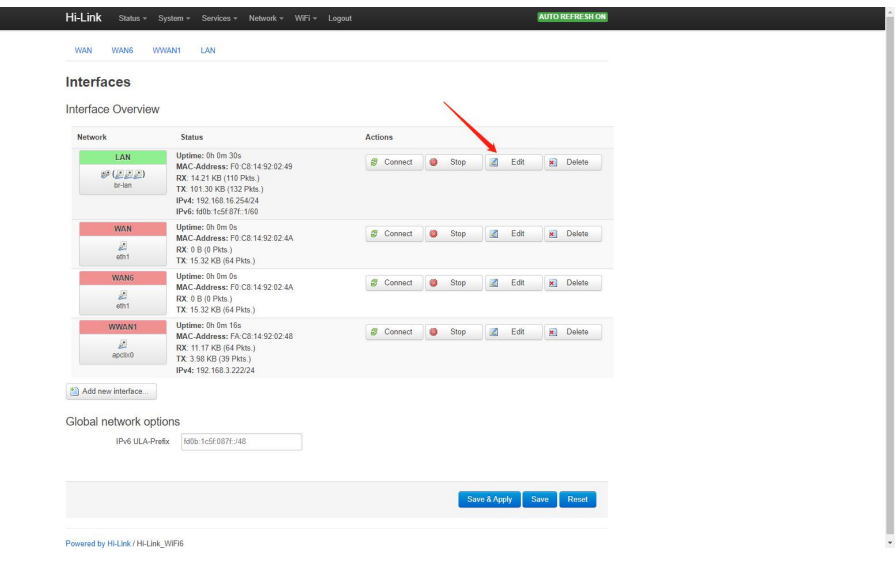

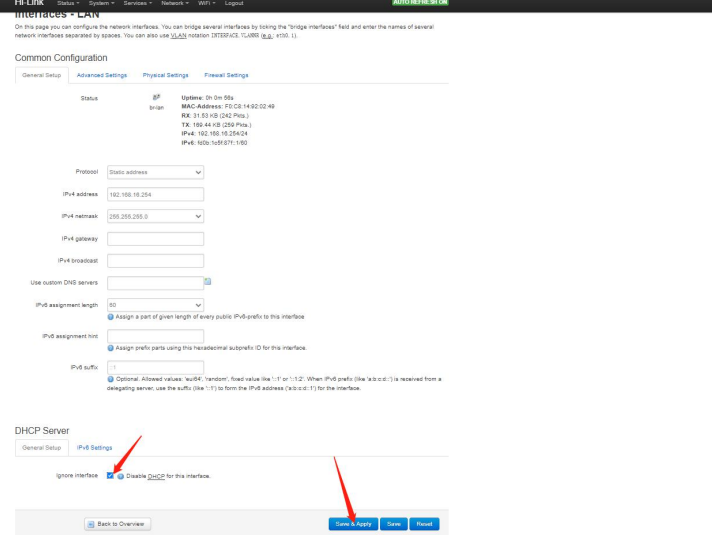

# 设置 apclient

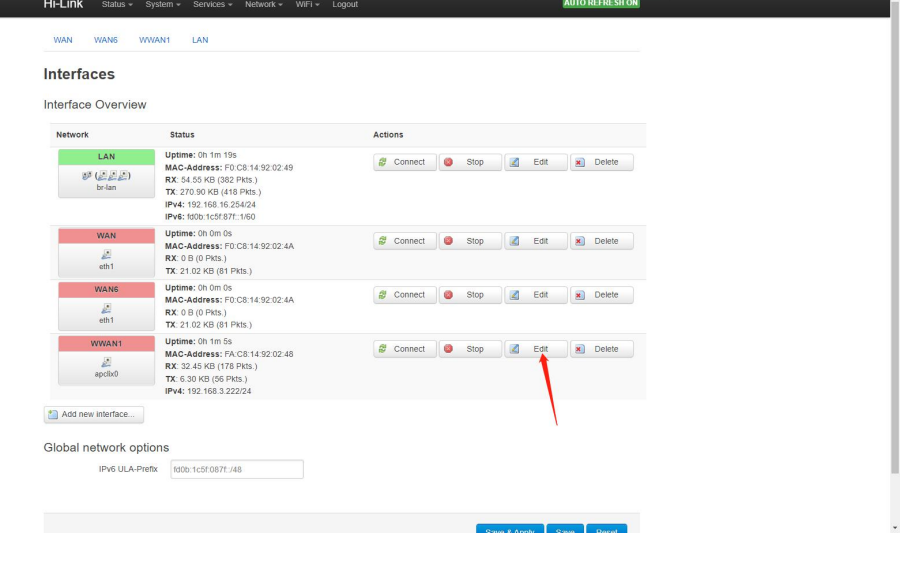

Hi-Link Status v System v Services v Network v WiFi v Logout WAN WANG WWANT LAN Interfaces - WWAN1 The Unit of the State of the network interfaces. You can bridge several interfaces by ticking the "bridge interfaces" field and enter the names of several<br>On this page you can configure the network interfaces. You can also Common Configuration General Setup Advanced Settings Physical Settings Firewall Settings Create / Assign frewall-zone<br>
Create / Assign frewall-zone<br>
O want: want:  $\frac{p}{p}$  want:  $\frac{p}{p}$  want:  $\frac{p}{p}$  want:  $\frac{p}{p}$ <br>
O unspecified-or-create ig Choose the firewall zone you want to assign to this interface, Select unspecified to remove the interface from the associated<br>zone or fill out the oreate field to define a new zone and attach the interface to it.  $\begin{tabular}{|c|c|c|} \hline \hline \hline \multicolumn{3}{|c|}{\textbf{Back to Overview}} \end{tabular}$ Save & Apply Save Reset Powered by Hi-Link / Hi-Link\_WiFi6

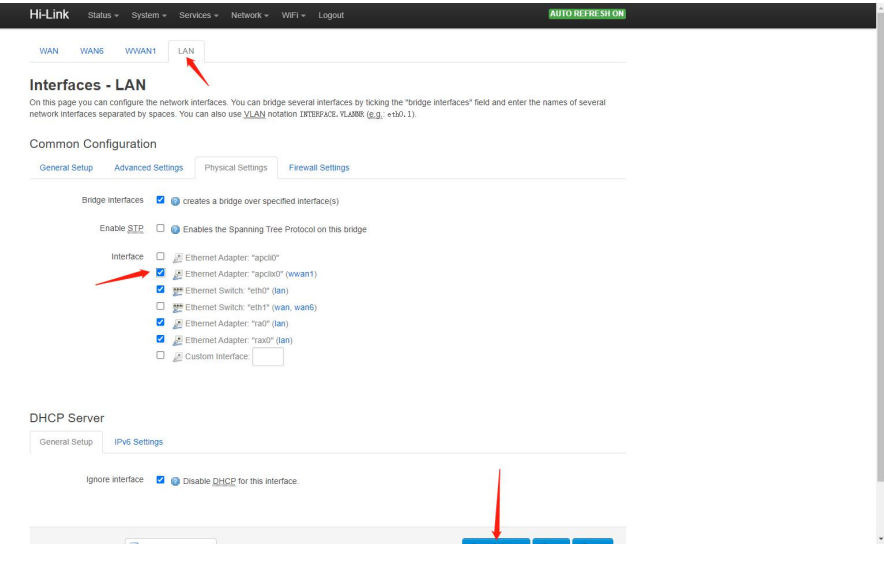

## 电脑查看网口显示桥接成功

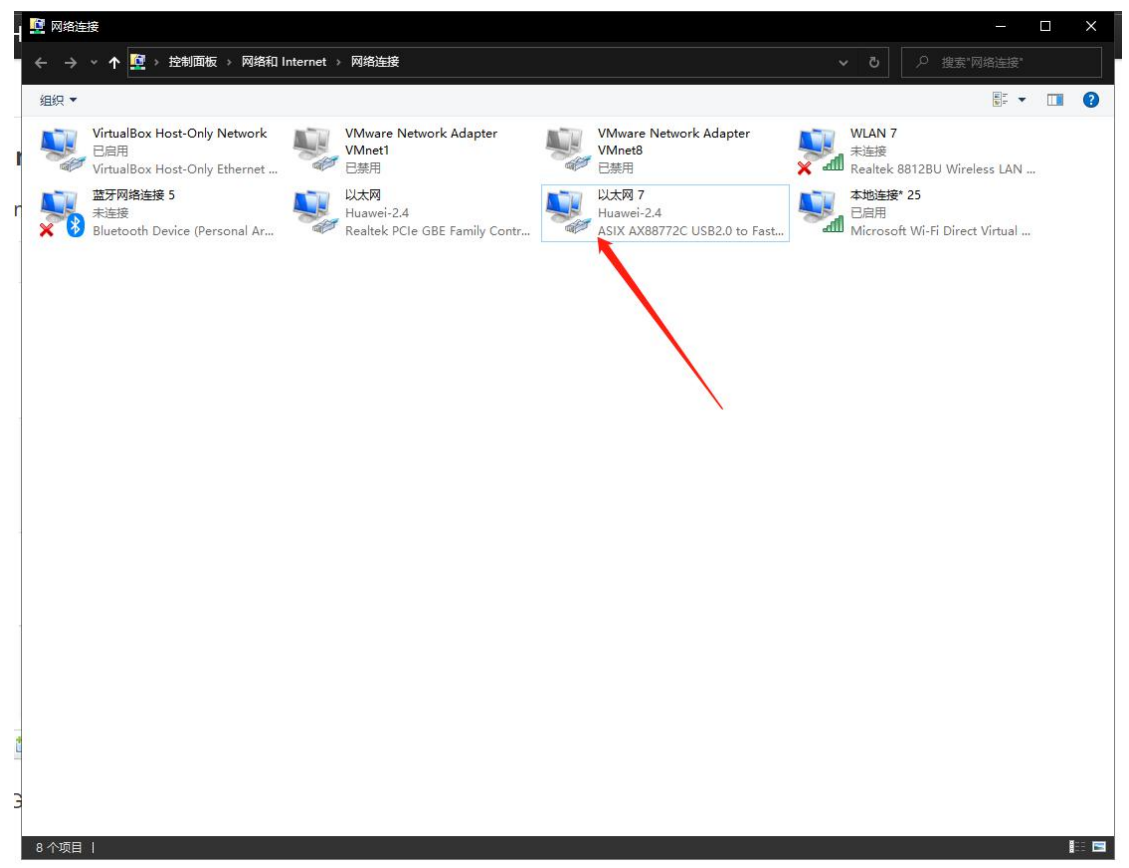